# *czytaj* Aktualności **CitiService**

### Styczeń 2024 r. | Wydanie nr 1

Uproszczenie struktúry rachunków do obsługi

Debetowych Kart

Visa Business

**WIĘCEJ >>**

<span id="page-0-0"></span>Nowe standardy dla procesów wnioskowania i zarządzania Debetowym i Kredytowymi Kartami Visa Business

**WIĘCEJ >>**

Łatwiejszy dostęp do informacji to lepszy proces decyzyjny – wypróbuj nowe raporty w CitiDirect!

**WIĘCEJ >>**

Audyty – udzielenie odpowiedzi na wniosek audytora

CitiManager – zbiorcze wnioskowanie o karty

oraz zmiana ich ustawień

**WIĘCEJ >>**

Święta walut: styczeń 2024 r.

**WIĘCEJ >>**

**WIĘCEJ >>**

### Serwisy na skróty:

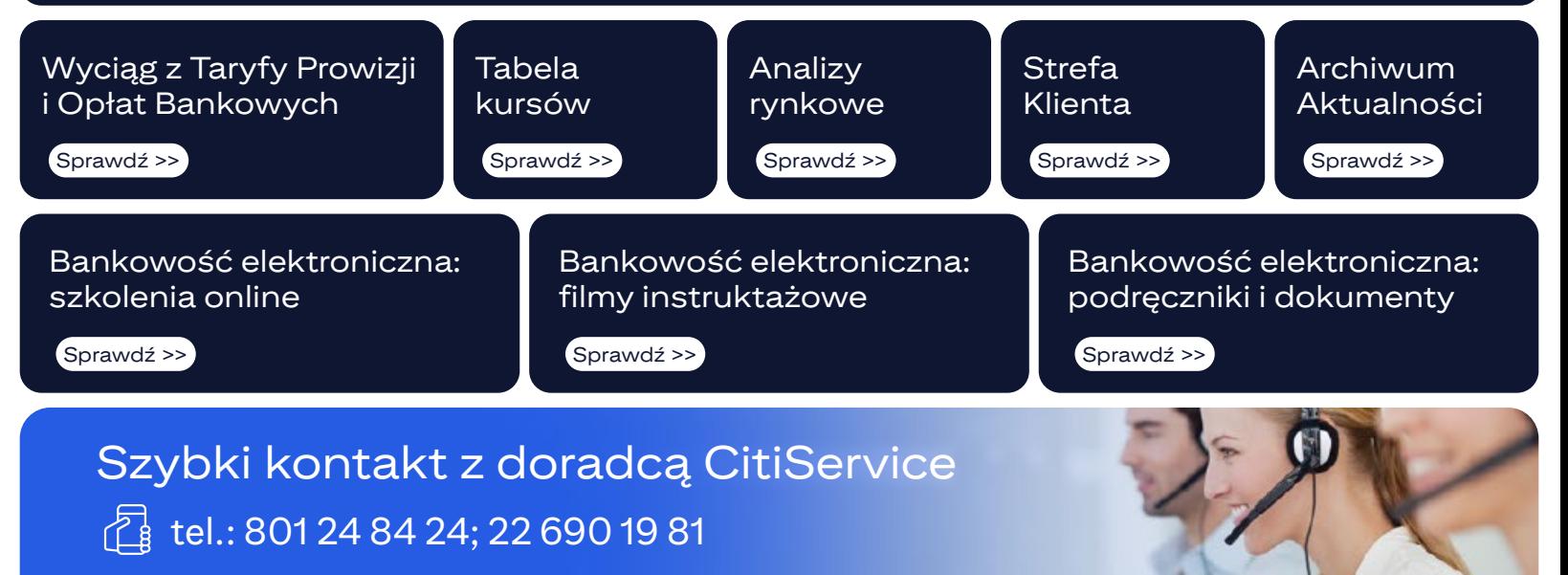

Nowe standardy dla procesów wnioskowania i zarządzania Debetowymi i Kredytowymi Kartami Visa Business

Przypominamy, że **wnioski o wydanie Kart Business oraz działania związane z zarządzaniem kartami powinny być przeprowadzane poprzez platformę CitiManager za pomocą nowych modułów OLA (On-line Application – wnioskowanie o karty w sposób on-line) oraz OLM (On-line Maintenance – zarządzanie kartami w sposób on-line).** 

**Od 2 listopada 2023 r. standardowym procesem wnioskowania o wydanie Kart Business jest moduł wnioskowania on-line (OLA) poprzez platformę CitiManager.** Tym samym wydanie karty w inny sposób, jak np. w formie papierowej, pdf-u lub eWniosku wiąże się z naliczeniem opłaty zgodnie z Tabelą Opłat i Prowizji Kart Business ("Niestandardowe wydanie karty").

Natomiast dla zarządzania kartami od 2 listopada 2023 r. standardem są zarówno zarządzanie kartami w sposób on-line poprzez platformę CitiManager (OLM), zlecenia w formie pdf-u, jak i eWniosku (z wyłączeniem formy papierowej).

Każde zlecenie przesłane do banku w formie papierowej będzie wiązało się z naliczeniem dodatkowej opłaty zgodnie z Tabelą Opłat i Prowizji Kart Business ("Opłata za procesowanie dyspozycji Użytkownika w wersji papierowej").

**Do 30 listopada 2023 r. trwał okres przejściowy dla nieodpłatnego korzystania z procesów innych niż standardowe. Natomiast od dnia 1 grudnia 2023 r. korzystanie z niestandardowych procesów jest już obciążone wspomnianymi powyżej opłatami.**

Szczegółowe informacje na temat wnioskowania o kartę czy zarządzania kartami można odnaleźć w podręcznikach znajdujących się na stronie [www.kartybiznes.pl >Strefa Administratora Programu >](https://www.citibank.pl/poland/karty-biznes/strefa-administratora.html)  Podreczniki.

W razie pytań zapraszamy do kontaktu z zespołem CitiService. Doradcy CitiService są do Państwa dyspozycji od poniedziałku do piątku w godzinach 8:00-17:00, pod numerem **tel. 801 24 84 24, +48 (22) 690 19 81** oraz adresem mailowym: [citiservice.polska@citi.com.](http://citiservice.polska@citi.com)

#### **[POWRÓT >>](#page-0-0)**

### Wyznacz Administratora Kart Business >>

by samodzielnie zarządzać programem kart business dla pracowników, bez zbędnych formalności i potrzeby kontaktu z bankiem.

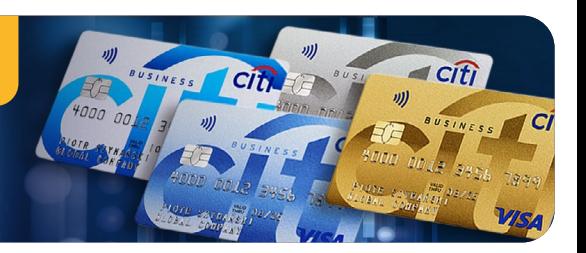

## Uproszczenie struktury rachunków do obsługi Debetowych Kart Visa Business

**Komunikat dotyczy klientów, którzy posiadają Karty Debetowe rozliczane na więcej niż jednym rachunku i korzystają z Wniosku o wydanie Karty Debetowej Visa Business dla umów zawartych do 30 kwietnia 2021 r., który umożliwiał równoległe otwarcie rachunku do obsługi karty.**

Od 2 listopada 2023 r. standardową strukturą rachunków dla Kart Debetowych jest struktura, w której wszystkie karty rozliczane są w ciężar jednego rachunku. Programy kartowe funkcjonujące w innych konfiguracjach, np. każda karta rozliczana w ciężar osobnego rachunku lub w innych strukturach, powinny zostać przeniesione na strukturę standardową, a rachunki pomocnicze zostać zamknięte.

Powyższa zmiana podyktowana jest tym, że jedynie struktura, gdzie wszystkie karty rozliczane są w ciężar jednego rachunku, umożliwia ich obsługę zgodnie z nowym standardem wnioskowania o karty przy użyciu systemu CitiManager i modułu OLA.

**W celu przejścia na docelową strukturę standardową (wszystkie karty do jednego rachunku) prosimy o przesłanie w formie pisemnej (pdf lub eForms):**

- **•** dyspozycji, w której wskażą Państwo jeden z rachunków bankowych (otwarty na podstawie Umowy Rachunku Bankowego), który będzie docelowo służył jako rachunek do rozliczeń transakcji Kart Debetowych,
- **•** dyspozycji zamknięcia pozostałych rachunków, używanych do tej pory do obsługi Kart Debetowych; posiadane karty zostaną przepięte pod wskazany rachunek bez wpływu na ciągłość ich obsługi oraz działania.

**Poniżej przedstawiamy odpowiedzi na najważniejsze pytania dotyczące struktury, gdzie wszystkie karty rozliczane są w ciężar jednego rachunku.**

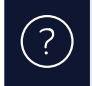

**Czy Posiadacze Kart będą mogli korzystać ze wszystkich środków, jakie znajdują się na rachunku, do którego podłączone są wszystkie karty?** 

*Nie. Każda Debetowa Karta Visa Business posiada indywidualny limit i nie ma możliwości wykorzystania środków z rachunku w kwocie wyższej niż wyznaczony limit. Posiadacz Karty Debetowej nie ma również dostępu do informacji na temat wysokości salda na rachunku. Zarządzanie limitami jest możliwe w CitiManager w czasie rzeczywistym poprzez moduł OLM.*

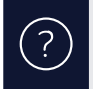

 $\left(\begin{matrix} 2 \end{matrix}\right)$ 

**Czy po podłączeniu wszystkich kart pod jeden rachunek Administrator Programu nadal będzie w stanie generować raporty dla poszczególnych Posiadaczy Kart?**

*Tak. Platforma CitiManager zapewnia możliwość generowania raportów dla każdego z Posiadaczy z osobna, nawet jeśli wszystkie karty są podpięte pod jeden rachunek.*

**Co się stanie, jeśli dostępny limit karty będzie wyższy niż dostępne saldo rachunku?**

*Posiadacz Karty nie będzie mógł dokonać transakcji, gdyż niezależnie od limitu karty, muszą być także dostępne środki na rachunku pozwalające na dokonanie transakcji.*

W razie pytań zapraszamy do kontaktu z zespołem CitiService. Doradcy CitiService są do Państwa dyspozycji od poniedziałku do piątku w godzinach 8:00-17:00, pod numerem **tel. 801 24 84 24, +48 (22) 690 19 81** oraz adresem mailowym[: citiservice.polska@citi.com.](http:// citiservice.polska@citi.com)

**[POWRÓT >>](#page-0-0)**

**City** 

 $ICifi$ 

### Wyznacz Administratora Kart Business >>

by samodzielnie zarządzać programem Kart Business dla pracowników, bez zbędnych formalności i potrzeby kontaktu z bankiem.

CitiManager – zbiorcze wnioskowanie o karty oraz zmiana ich ustawień

**Platforma CitiManager od dzisiaj pozwala na wnioskowanie o karty (BOLA – Bulk On-line Application) oraz ich obsługę (BOLM - Bulk Online Maintenance) równocześnie dla większej ilości kart.** 

Administrator Programu ma możliwość zainicjowania wniosku o wydanie wielu kart poprzez wgranie pliku do systemu CitiManager w module **BOLA**. Składając wniosek w ten sposób nie ma konieczności ustalania hasła do wnioskowania, a osoby wnioskujące o kartę otrzymują systemowe zaproszenie do złożenia wniosku, zamiast bezpośredniej wiadomości od administratora. Administrator ma ciągłą możliwość monitorowania statusu procesu wnioskowania o kartę.

Funkcjonalność **BOLA** zapewnia większą wygodę i kontrolę, a także skraca czas pracy Administratora Programu, szczególnie w sytuacji konieczności wydania dużej liczby kart.

Dodatkowo administrator ma możliwość dokonania jednoczesnych zmian na wielu kontach Posiadaczy Kart poprzez wgranie pliku do systemu CitiManager za pośrednictwem modułu BOLM. Zakres zmian możliwy do realizowania poprzez nowy moduł CitiManager jest analogiczny jak w module OLM (zmiany na poziomie pojedynczej karty), i obejmuje następujące pola:

- blokada karty (status "G"- zablokowanie tymczasowe i "A" zamknięcie dobrowolne oraz "odblokowanie"),
- adres poczty elektronicznej,
- numer telefonu komórkowego,
- limit indywidualny karty,
- limit jednej operacji,
- limit wypłat gotówki,
- czasowy limit indywidualny karty,
- data początkowa czasowej zmiany limitu indywidualnego,
- data końcowa czasowej zmiany limitu indywidualnego.

Szczególnie polecane jest to w przypadku konieczności np. rewizji limitów kart, grupowej delegacji wymagającej zwiększenia limitów kart, zmiany domeny adresu e-mail czy nowego operatora telefonicznego, która może obejmować wszystkich pracowników firmy.

**Moduły BOLA i BOLM udostępniane są na wniosek klienta poprzez kontakt z Opiekunem CitiService.**

#### **[POWRÓT >>](#page-0-0)**

### Wyznacz Administratora Kart Business >>

by samodzielnie zarządzać programem Kart Business dla pracowników, bez zbędnych formalności i potrzeby kontaktu z bankiem.

Łatwiejszy dostęp do informacji to lepszy proces decyzyjny – wypróbuj nowe raporty w CitiDirect!

Od maja 2023 roku prowadzimy migrację naszych klientów do nowej wersji platformy CitiDirect. **Jeśli widzicie Państwo w systemie nowe opcje menu oznaczone (i) – serdecznie zachęcamy do ich poznania i aktywnego korzystania z nich. Są bardziej intuicyjne, a docelowo, już w 2024 roku, zastąpią stare moduły.**

Dostęp do informacji jest kluczowy. Raporty, prezentujące żądany zakres informacji w odpowiednim czasie i formacie, mogą znacząco ułatwić podejmowanie decyzji, a także przyspieszyć i zautomatyzować procesy zarządzania finansami. Dostęp do funkcji związanych z raportami może wynikać z nadanych uprawnień.

Nowe możliwości systemu w zakresie raportów są wysoko oceniane przez użytkowników, którzy wzięli udział w naszych badaniach satysfakcji i oceny nowej odsłony CitiDirect.

#### **Na co warto zwrócić uwagę przy użyciu funkcji Raportów w nowym CitiDirect?**

Menu Raporty i Analizy w nowym systemie CitiDirect zostało w całości przeprojektowane. Menu Raporty pozwala w prosty sposób skorzystać z kilkudziesięciu predefiniowanych raportów i uruchomić je z kryteriami domyślnymi, bądź wprowadzić własne.

Ze strony startowej od razu możesz uzyskać dostęp do raportów stworzonych w ciągu ostatnich 96 godzin przy wykorzystaniu opcji "Stwórz nowy szablon raportu".

Użytkownicy mogą w jasny i przejrzysty sposób generować raporty znane z poprzedniej wersji systemu. Płynny wybór kategorii raportu, jak również jego kryteriów, pozwala sprawnie uzyskać z systemu niezbędne dane.

Parametry raportu możemy zachować do ponownego ręcznego uruchomienia. Jeżeli wybrany raport okaże się cyklicznie użyteczny, klient może w prosty sposób zdefiniować automatyczną wysyłkę wybranego raportu na wskazane adresy e-mail.

Nowością jest możliwość stworzenia od podstaw własnego raportu. W kilku prostych krokach użytkownik może wybrać jego format, kategorię, jak również ułożyć elementy raportu w przejrzystą strukturę.

**UWAGA:** nowa wersja bankowości elektronicznej CitiDirect udostępniana jest sukcesywnie, zastępując kolejne moduły CitiDirect BE – naszej wcześniejszej wersji systemu. Poszczególni użytkownicy mogą zobaczyć zmiany w różnym czasie i są informowani o dacie planowanej zmiany indywidualnie za pośrednictwem poczty elektronicznej.

Jednocześnie, mając na uwadze potrzeby naszych klientów oraz w celu dalszego doskonalenia sposobu prezentacji i zakresu informacji na raportach, planujemy w tym roku wprowadzić dodatkowe zmiany w tym zakresie – będziemy o tym Państwa informować w najbliższym czasie.

#### [Sprawdź, jak używać funkcje raportów w nowym CitiDirect >>](https://www.citibank.pl/poland/files/skrocona-instrukcja-obslugi-raportow-citidirect-pl.pdf)

Chcesz dowiedzieć się więcej? Sesja dotycząca nowej generacji systemu CitiDirect została włączona do programu naszych cyklicznych [szkoleń online >>](https://urldefense.com/v3/__https:/www.citibank.pl/poland/corporate/polish/szkolenia.htm__;!!Jkho33Y!icSY1vaE7Z33oi0JAm6e86106pTpVF8_JcL3rrIMOwFLyuEvuPf6GA39b8ioiV1ccsi6OmZmnDwuB1U4AKU$) **Zapraszamy do udziału!**

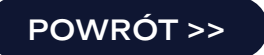

### Wyznacz Administratora Systemu >>

by samodzielnie zarządzać rachunkiem bankowym, bez zbędnych formalności i potrzeby kontaktu z bankiem.

## Audyty – udzielenie odpowiedzi na wniosek audytora

Początek roku to dla większości Państwa okres wzmożonej aktywności w związku z zamykaniem roku finansowego i wnioskowania o sprawozdania finansowe na dzień 31 grudnia 2023 r. Aby przygotować się do sprawnej obsługi zapotrzebowania na audyty w odpowiedzi na zapytania audytorów, przypominamy zasady związane z tym procesem.

Aus

Zakres informacji umieszczanych w odpowiedzi na wnioski audytorów:

#### **1. audyt standardowy:**

- **•** standardowa odpowiedź dla audytora
- **•** zawiera ogólną informację o saldach na wszystkich rachunkach bankowych oraz o saldach depozytów, gwarancji, akredytyw i kart – nie jest formą odpowiedzi na każde pytanie audytora
- **•** opłata zgodnie z Taryfą Prowizji i Opłat Bankowych dla Klientów Korporacyjnych 200 PLN audyt przygotowany w czasie 3 dni roboczych
- **2. audyt niestandardowy:**
- **•** niestandardowa odpowiedź dla audytora
- **•** zawiera odpowiedź na wszystkie pytania audytora zgodnie z wnioskiem przesłanym do banku
- **•** opłata zgodnie z Taryfą Prowizji i Opłat Bankowych dla Klientów Korporacyjnych 1000 PLN audyt przygotowany w czasie 5 dni roboczych

Dodatkowo przypominamy o konieczności podpisania przez Państwa wniosku zgodnie z reprezentacją spółki i dokumentacją złożoną w banku (kwalifikowany podpis elektroniczny lub podpis zgodnie z kartą wzorów podpisów). Wniosek do Banku można przesłać na cztery sposoby:

**•** pocztą w oryginale (podpisany odręcznie) na adres:

*Citi Handlowy Bank Handlowy w Warszawie S.A. ul. Goleszowska 6 Strefa Dokumentacji Klienta*

- **•** na e-mail do Doradcy Bankowego wniosek podpisany kwalifikowanym podpisem elektronicznym
- **•** za pośrednictwem platformy confirmation.com audytor załącza stosowne upoważnienie podpisane przez klienta

**NOWOŚĆ:** skan załączony do maila podpisany odręcznie zgodnie z reprezentacją firmy i wzorami podpisów dostępnymi w banku.

Zachęcamy do korzystania z platformy [www.confirmation.com](http:// www.confirmation.com) - digitalizacja procesu pozwoli przyspieszyć i poprawić efektywność wystawiania audytów bankowych przy zachowaniu wysokich standardów bezpieczeństwa danych.

Instrukcja dla audytorów przesyłających wnioski poprzez platformę confirmation.com umieszczona jest na stronie:<https://www.citibank.pl/poland/corporate/polish/pdf/instrukcja-confirmation.pdf>

Dodatkowo informujemy, że jeśli domena adresu e-mail audytora, na który bank ma wysłać przygotowany audyt, nie występuje na liście MTLS, wówczas audyt zostanie przesłany w wiadomości szyfrowanej secure mailem.

**[POWRÓT >>](#page-0-0)**

### Wyznacz Administratora Systemu >>

by samodzielnie zarządzać rachunkiem bankowym, bez zbędnych formalności i potrzeby kontaktu z bankiem.

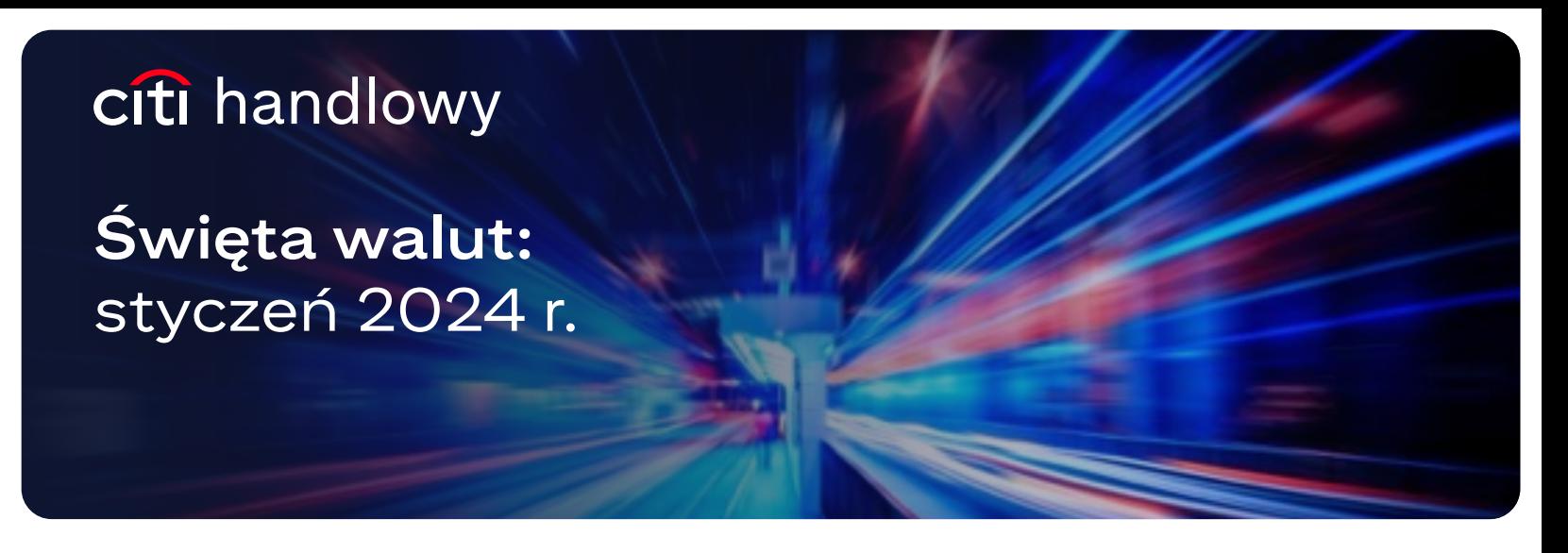

Prezentujemy Państwu dni w **styczniu 2024 r.**, w których dokonane zlecenia będą realizowane następnego dnia roboczego ze względu na dni wolne od pracy w danym kraju.

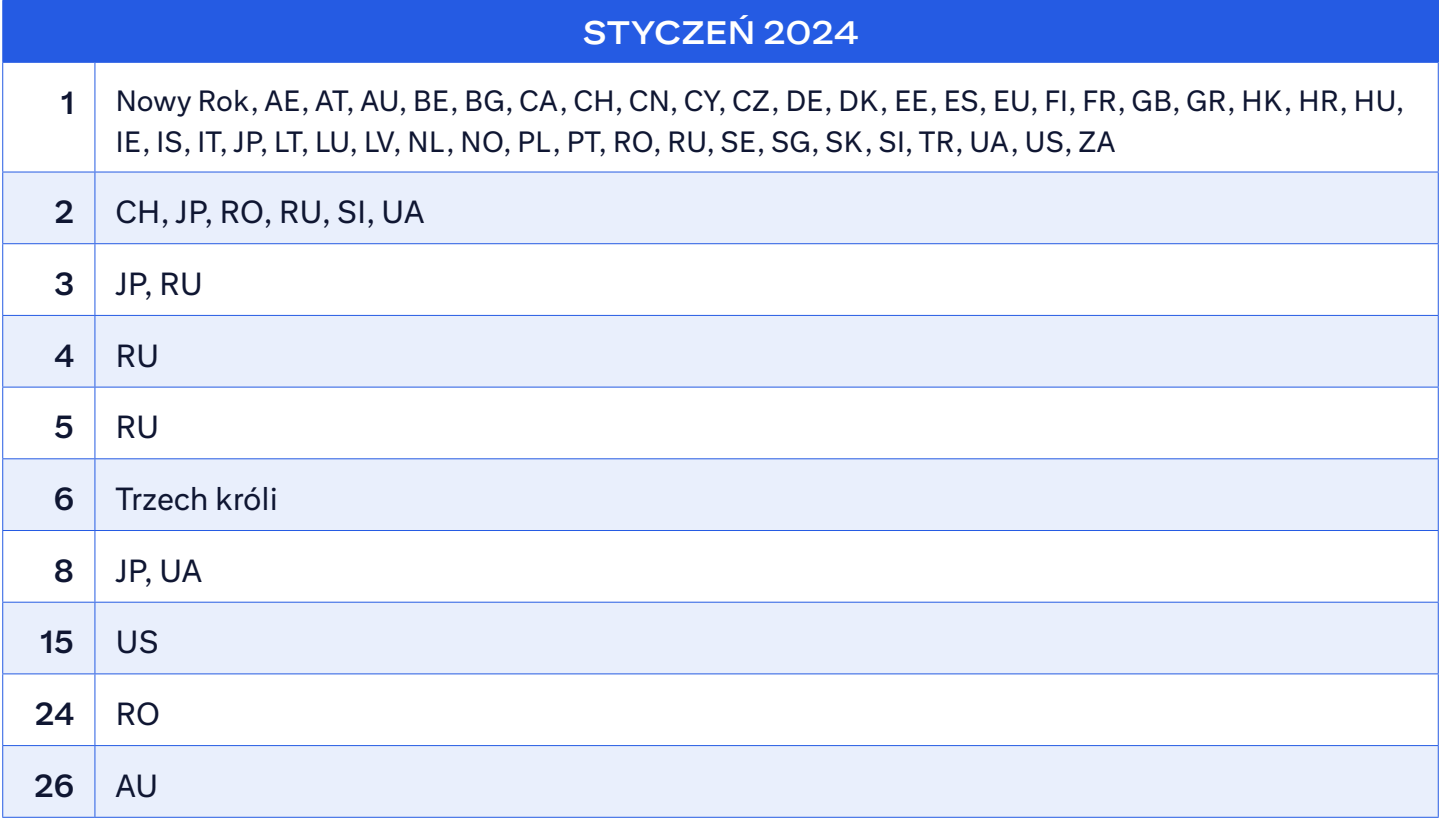

**[POWRÓT >>](#page-0-0)**

http://www.citihandlowy.pl

Bank Handlowy w Warszawie S.A.

Niniejszy materiał marketingowy został wydany jedynie w celach informacyjnych i nie stanowi oferty w rozumieniu art. 66 Kodeksu cywilnego. Linki umieszczane w naszych komunikatach prowadzą do stron internetowych lub materiałów marketingowych naszego Banku lub naszych partnerów, które mają charakter informacyjny. Nie wykorzystujemy linków do zbierania danych wrażliwych od naszych Klientów. Jeśli cokolwiek budzi Państwa zastrzeżenia, prosimy o kontakt z nadawcą komunikatu ze strony Banku. Znaki Citi oraz Citi Handlowy stanowią zarejestrowane znaki towarowe Citigroup Inc., używane na podstawie licencji. Spółce Citigroup Inc. oraz jej spółkom zależnym przysługują również prawa do niektórych innych znaków towarowych tu użytych. Bank Handlowy w Warszawie S.A. z siedzibą w Warszawie, ul. Senatorska 16, 00-923 Warszawa, zarejestrowany przez Sąd Rejonowy dla m.st. Warszawy w Warszawie, XII Wydział Gospodarczy Krajowego Rejestru Sądowego, pod nr. KRS 000 000 1538; NIP 526-030-02-91; wysokość kapitału zakładowego wynosi 522 638 400 złotych, kapitał został w pełni opłacony.